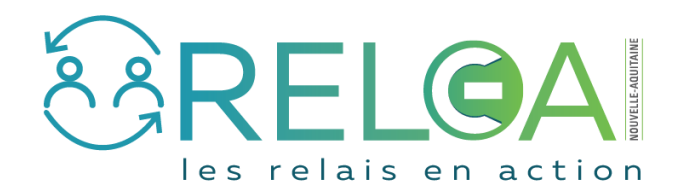

## Modifier, compléter ou supprimer une fiche Initiative ou une fiche Usage

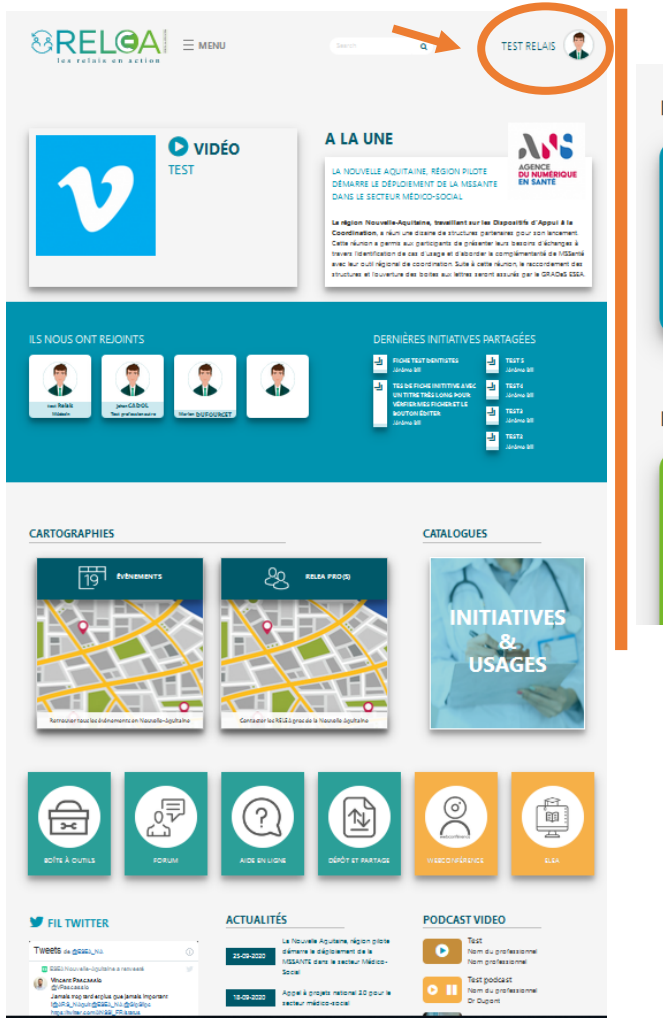

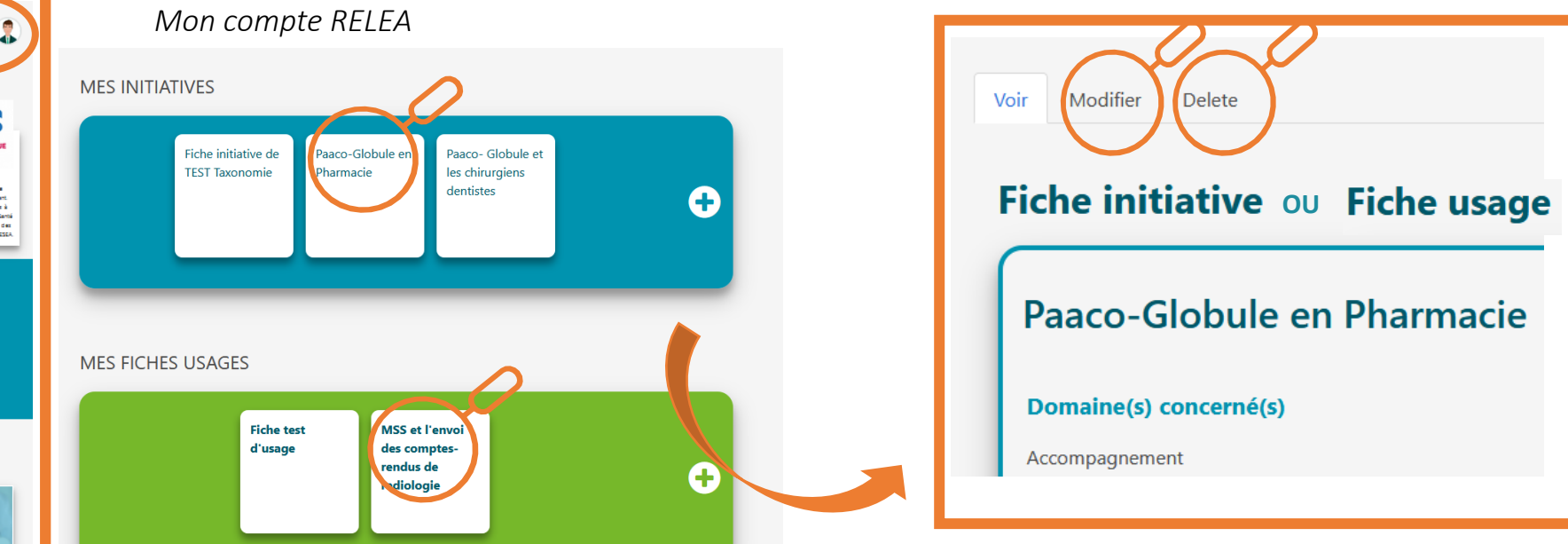

Je peux modifier, compléter ou supprimer une fiche initiative ou une fiche usage uniquement si j'en suis l'auteur.

Depuis « Mon Compte RELEA » j'accède à mes espaces Initiatives et Usages. Je recherche la fiche initiative ou usage concernée et je clique sur le titre pour ouvrir la fiche.

J'accède alors aux boutons me permettent de modifier ou de supprimer la fiche.